# **Using Graph Patterns to Extract Scenarios**

Jingwei Wu, Ahmed E. Hassan and Richard C. Holt Software Architecture Group Department of Computer Science University of Waterloo Waterloo, ON, Canada {j25wu, aeehassa, holt}@plg.uwaterloo.ca

#### **Abstract**

*Scenario diagrams are useful for helping software developers to understand the interactions among the components of a software system. In this paper, we present a semiautomatic approach to extracting scenarios from the implementation of a software system.*

*In our approach, the source code of a software system is represented as a graph and scenarios are specified as graph patterns. A relational calculator, Grok, is extended to support graph pattern matching. Grok, as extended, is used in our analysis of the Nautilus open source file manager. Multiple scenarios are extracted and analyzed. These scenarios have helped us to understand Nautilus's architecture.*

# **1 Introduction**

In reverse engineering, it is common to extract software architectures from source code and system documentation [1, 2]. An extracted architecture is often represented in box-and-arrow diagrams. These diagrams help us understand the system's architecture, but do not express the order of component interactions in the execution of the system. Software engineers use scenarios to illustrate sequences of interactions among the components within a software system [3, 20].

Scenarios provide a good mechanism for understanding software systems and validating software architectures [3]. Many benefits and uses of scenarios have been discussed. For example, in the 4+1 view model proposed by Kruchten, the scenario view consists of a small set of critical use cases, which illustrate how the other four views (logical, process, development and physical) are interrelated [4]. To gain a better understanding of a software system, we need to extract a useful set of scenarios. The major resources we can use to do the extraction include the requirement specifications, the system's implementation, and the system's runtime behavior.

Scenario extraction is a challenging problem. In many cases, the software system must be instrumented and must run in a profiler which traces function calls and data accesses. The system's source code or execution environment need to be modified to extract scenarios. Such modifications may not be possible or may be too time consuming to implement. In this paper, we present an approach that requires no changes to the source code of a software system or its execution environment. This approach is based on the static analysis of source code. We use graph patterns to extract scenarios from the information gathered from source code. The scenarios that we consider describe sequences of interactions among the components in a software architecture.

We demonstrate our approach through a case study on an open source file manager, Nautilus [6], which is developed as an integral part of the GNOME [7] desktop environment. Nautilus takes the Windows Explorer metaphor, but it has more elegant features. Figure 1 shows a music view embedded in the Nautilus window. We consider Nautilus a good candidate for a case study for the following reasons:

- 1. Its architecture has little documenation;
- 2. It is a moderately large system (290 KLOC);
- 3. It is built on the GNOME component technology and the CORBA technology, and it has an interesting mechanism of communicating with componentized views (e.g., Music view and Photo Album view).

The rest of this paper is organized as follows. Section 2 gives an overview of the process we used to do the analysis of Nautilus. Section 3 describes an extension to Grok [9] for graph pattern matching. Grok is a tool we used to do scenario extraction. Section 4 describes how graph patterns were used to extract scenarios for a software system. Section 5 discusses why we used graph patterns and also presents lessons learned in our work. Section 6 considers the related work. Section 7 concludes the paper.

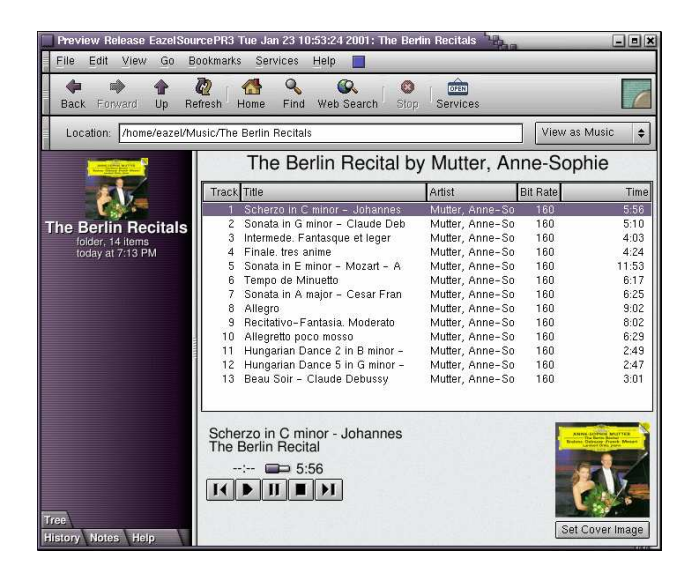

**Figure 1. The Nautilus application**

# **2 Overview of Analysis**

This section explains how our analysis of the Nautilus system was carried out in two major stages: architecture extraction and scenario extraction (see Figure 2). In the second stage, scenario extraction, which is central to this paper, we relied on the knowledge gained during architecture extraction. We used the Portable Bookshelf (PBS) toolkit [10] to automate much of our analysis.

#### **2.1 Architecture Extraction**

In the first stage, architecture extraction, we followed these steps, which are supported by the PBS toolkit:

- (1) **Fact Extraction**. We used a C source code extractor called *cfx* [10] to extract facts from Nautilus, such as "file x.c defines function f1" and "function f1 calls function f2". The extracted facts were stored in a plain text file, which is referred to as a *factbase*.
- (2) **Fact Manipulation**. We used a fact manipulator called *Grok* [9, 10] to manipulate the extracted facts and the containment facts, stored in a *hierarchy* file, to produce high-level facts, such as "subsystem P depends on subsystem  $Q$ ". The hierarchy is a tree-structured decomposition of Nautilus. As we understood more about the organization of Nautilus, we modified the hierarchy file to reflect such an understanding. So, the hierarchy file is the starting point of iterations during architecture extraction.
- (3) **PBS Visualization**. We used the PBS *layouter* to determine the coordinates for each box so that the PBS

*visualizer* can display them on the screen [10]. The *visualizer* supports manual layout manipulation, for example, moving and resizing.

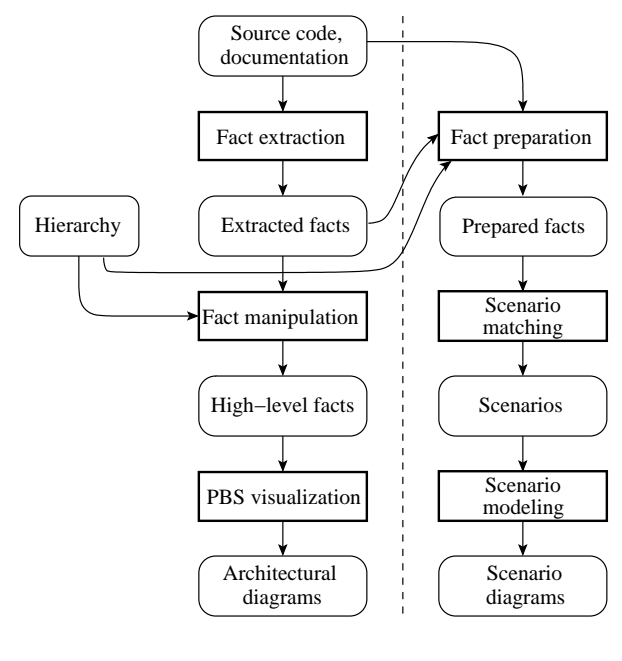

(a) Architecture Extraction (b) Scenario Extraction

**Figure 2. Overview of analysis**

Based on these analysis steps, we derived an architectural view of Nautilus, whose highest level of abstraction is shown in Figure 3. This level has five subsystems: (1) the *Window* subsystem is responsible for normal file management and the strategy of linking and embedding views dynamically; (2) the *Initializer* subsystem does the loading and initialization of views at the request of the window; (3) the *Proxy* subsystem maintains references to various view components, forwarding the service request of the window to views and reporting the status of views back to the window; (4) the *Views* subsystem contains various view components such as *Image Viewer*, *Music View*, and *Mozilla* (a wrapper application of the Mozilla web browser); and (5) the *Library* subsystem contains the routines that are used to develop views linkable to Nautilus and the routines that are only used internally by Nautilus. The first four subsystems are grouped in a dashed box, which has an arrow to the Library subsystem. This indicates that these four subsystems all depend on the Library subsystem.

The architectural diagram in Figure 3 shows the modular organization of Nautilus, but it does not reveal the system's dependency on the underlying CORBA technology. To understand the dependency of Nautilus on CORBA, we extracted a set of scenarios involving CORBA.

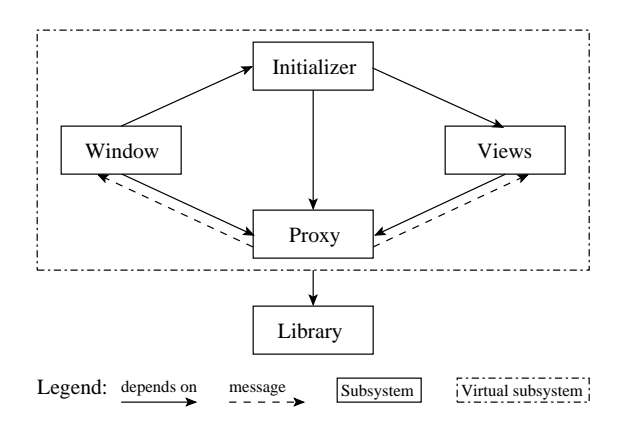

**Figure 3. Software architecture of Nautilus**

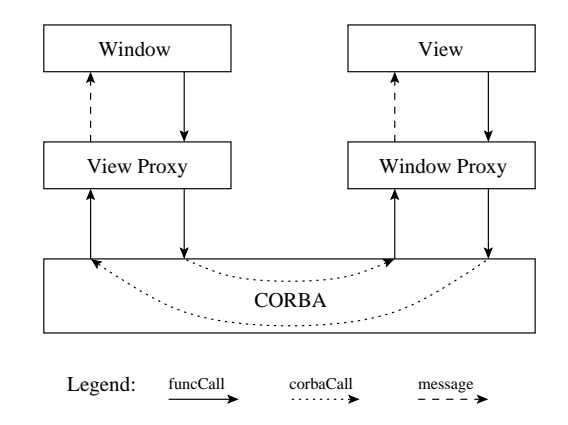

**Figure 4. Layered Communication in Nautilus**

## **2.2 Scenario Extraction**

This section will explain our process, illustrated in Figure 2(b), for extracting scenarios. Before discussing each analysis step, we first describe layered communication in Nautilus.

The layered structure in Figure 4 shares the same style as the Open System Interconnection (OSI) reference model for network communications [8], but it has less layers. The top layer is the *Window-View* layer, containing the Nautilus window application and various view components. The middle layer is the *Proxy* layer, containing the view proxy and the window proxy. The proxy layer relays routine calls from the Window-View layer to the CORBA layer and messages from the CORBA layer to the Window-View layer. The bottom layer is CORBA, which does the low-level communication between the proxies. In fact, we conjectured this layered communication architecture based on our understanding of Nautilus from the first stage. We needed a method to validate it.

The directions of the two paths in Figure 4 imply two communication scenarios:

**Window to view scenario:** The window invokes function calls on the view proxy. Then, the view proxy translates these calls to CORBA calls to the window proxy which sends a set of messages to the actual view component.

**View to window scenario:** A view component invokes function calls on the window proxy. Then, the window proxy translates these calls to CORBA calls to the view proxy which sends a set of messages to the window.

The objective of our analysis was to extract these two scenarios and to use them as a means to validate the layered communication architecture. Also, we hoped to produce a

set of scenario diagrams as enhanced versions of the architectural diagrams of Nautilus (e.g., Figure 3 and Figure 4). During the extraction, we followed three steps:

- (1) **Fact Preparation**. We used scripts to extract message and corbaCall facts (see Figure 4), which were not produced automatically by our fact extractor (cfx). These new facts, with the facts extracted by cfx and the facts stored in the containment hierarchy, were prepared for scenario extraction and merged into a new factbase.
- (2) **Scenario Matching**. We applied graph patterns to describe those two communication scenarios. Then, we used Grok, which was extended to support graph pattern matching, to extract these scenarios from the prepared factbase.
- (3) **Scenario Modeling**. We produced a set of diagrams by applying UML interaction diagrams [5] to model the scenarios extracted at the previous step. We chose collaboration diagrams instead of sequence diagrams as the modeling method. The reason for our choice will be explained in Section 5.

Before discussing these three steps in detail, we explain how Grok is used for pattern matching in the second step of scenario extraction.

# **3 Enhancing Grok with Graph Patterns**

Grok is a relational calculator that supports a scripting language [10]. In the PBS toolkit, Grok is used to manipulate code-level facts to produce architectural abstractions and aggregations by way of algebraic calculations [9]. We have extended Grok to have graph patterns to match structures (graphs) in factbases.

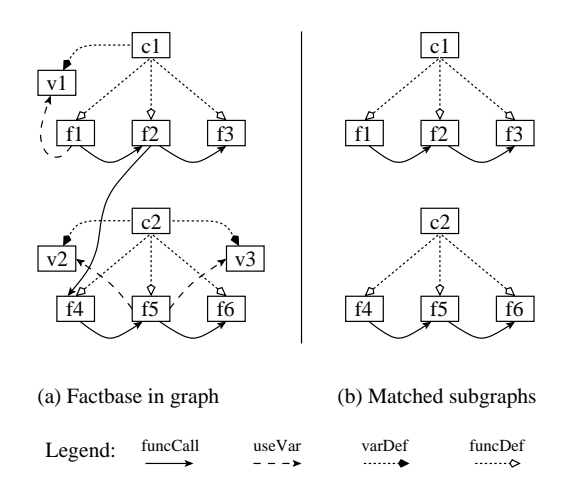

**Figure 5. Matching graph patterns within a graph, which represents a factbase.**

#### **3.1 Example Factbase**

We will start with an example factbase to illustrate how we store facts about programs. In this factbase, facts are represented as ASCII triples in Rigi Standard Form (RSF) [12]. For example, in the following RSF triples, funcDef c1 f1 means that class c1 defines function f1, and funcCall f1 f2 means that function f1 calls function f2. The following factbase can be considered the typed graph shown in Figure 5(a).

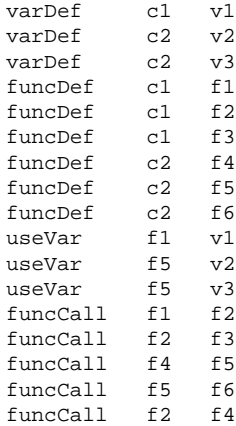

# **3.2 Graph Patterns**

Given a factbase extracted from a source program, we can define a graph pattern to model a particular structure occurring in the factbase, for example, a path, a cycle, or, more generally, a subgraph. In general, the match of a graph pattern is a set of subgraphs, each representing an occurrence of that pattern.

In Grok, a graph pattern is defined by a set of pattern variables and a set of constraints (rules) to be applied to those pattern variables. We can think of pattern variable as abstract graph nodes, and pattern rule as abstract graph edges or abstract graph attributes. Thus, a graph pattern is essentially an abstract graph. Grok requires that a properly defined graph pattern must be a connected graph.

We now explain how to match an example structure described as follows:

Within a class C, function F calls function G, and function G calls function H.

This structure can be modeled as a graph pattern using the following Grok script:

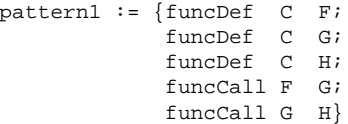

The definition of pattern1 is composed of five pattern rules, which are expressed as RSF triples. When being used to define a graph pattern, each RSF pattern rule implicitly declares two pattern variables. For example, the rule funcCall F G declares two pattern variables, F and G, which must have a relation funcCall between them. When pattern1 is applied to the graph in Figure 5(a), it matches the two subgraphs in Figure 5(b). The match of pattern1 will be stored in a n-ary relation where the column names are actually pattern variables (see Table 1). Each row in the table corresponds to a matched subgraph in Figure 5(b).

|         |    |    | ⊣  |
|---------|----|----|----|
| $C_{1}$ |    | ٢2 | r3 |
|         | τ4 |    | i6 |

**Table 1. Match of Pattern1**

We can reuse a pattern match by expanding it with new pattern rules. For example, pattern2 matches subgraphs from Table 1, in which function G uses a variable V declared in the same class as G.

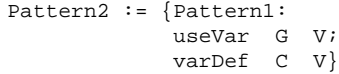

The match is shown in Table 2.

|    |    | G  | H  | V  |
|----|----|----|----|----|
| c2 | f4 | f5 | f6 | v2 |
| c2 | f4 |    | f6 | v3 |

**Table 2. Match of Pattern2**

We can apply constraints to select a subset of the matched instances of a pattern. For example, we may want to select those pattern instances, in which the name of function G matches the regular expression "f.\*" and the name of variable V must be "v2". The match is shown in Table 3.

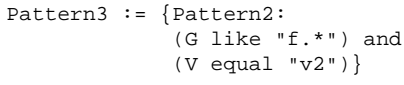

**Table 3. Match of Pattern3**

Since scenarios capture the interactions among a set of components, we can use graph patterns to model such interactions and to extract the scenarios as subgraphs from a factbase extracted from a source program.

# **4 Scenario Extraction**

In this section, we give a detailed description of the three steps of scenario extraction (fact preparation, scenario matching, and scenario modeling). We will show our experience of using graph patterns to extract scenarios.

### **4.1 Fact Preparation**

In Section 2.2, we identified two communication scenarios: one goes from the window to the view, and the other takes the reverse direction (see Figure 4). In either direction, the communication passes through the two proxies. As can be seen in Figure 4, three relations are involved: funcCall, corbaCall, and message. Our fact extractor (*cfx*) produced funcCall facts automatically, but it does not generate facts for corbaCall and message. We had to prepare these last two before starting scenario extraction.

To prepare message facts, we studied the implementation of the view and window proxies. We found that both proxies use the signal routine gtk\_signal\_emit provided by the GTK+ Signal [11] to send a message. Figure 6 illustrates the role GTK Signal plays in the window-to-view communication. We used *grep* to locate the occurrences of gtk\_signal\_emit from the Nautilus source code and created message facts by scripting. For example, a message fact may look like message gtk signal emit music\_view\_load\_location\_callback. This fact means that the GTK Signal signals the music view to load a location (e.g., a file directory of songs).

To prepare corbaCall facts, we relied on the CORBA naming convention specified by GNOME. The relation corbaCall represents the mapping from CORBA stub

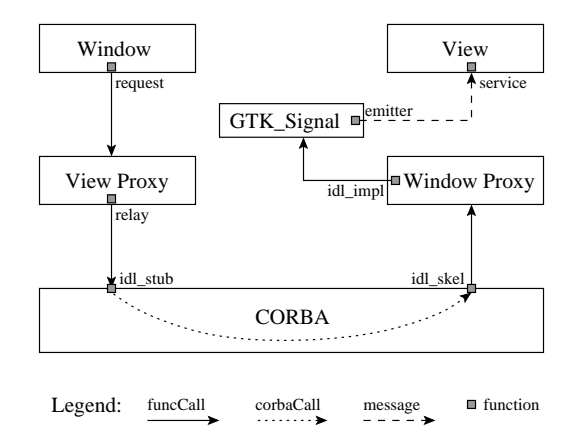

**Figure 6. Window-to-view communication**

routines to their corresponding skeleton routines. According to the CORBA naming, if we prefix a stub routine (e.g., report) with \_ORBIT\_skel\_, we will get its skeleton routine (e.g., \_ORBIT\_skel\_report). Correspondingly, these two routines together form a corbaCall fact, corbaCall report \_ORBIT\_skel\_report. Using Grok scripts, we prepared all the corbaCall facts.

After preparing the message and corbaCall facts, we merged them with the facts extracted by cfx and the facts stored in the containment hierarchy into a new factbase. We also simplified this factbase by abstracting many minor details inside subsystems.

#### **4.2 Scenario Matching**

Given the prepared factbase from Nautilus, we were ready to apply graph patterns to extract the communication scenarios for Nautilus. Along the path from the window to the view is a chain of six relations: funcCall, funcCall, corbaCall, funcCall, funcCall, and message (see Figure 6). A similar chain exists for the view-to-window scenario. To define a pattern for this chain of six relations, we used seven pattern variables: request, relay, idl\_stub, idl\_skel, idl\_impl, emitter, and service, as illustrated in Figure 6. In this case, each pattern variable represents a function. Using Grok, we specified this chain as the scenarioChain pattern.

```
% Scenario chain in either direction
scenarioChain := {
  funcCall request relay;
  funcCall relay idl_stub;
  corbaCall idl_stub idl_skel;
  funcCall idl_skel idl_impl;
  funcCall idl_impl emitter;
  message emitter service
}
```
The match of scenarioChain contains both classes of communication scenarios, either window-to-view or view-to-window. To select the scenarios in each direction, we used a small set of CORBA stub routines as the selection standard. For the window-to-view scenarios, the view proxy has access to five stub routines. For the view-to-window scenarios, the window proxy has access to ten stub routines, but only four of them are shown in the following scripts. Also, the signal emitter must be gtk\_signal\_emit.

```
% The set of stubs used by view proxy.
viewStubs := {
  "Nautilus_View_stop_loading",
  "Nautilus_View_load_location",
  "Nautilus_View_title_changed",
  "Nautilus_View_history_changed",
  "Nautilus View selection changed"
}
% The set of stubs used by window proxy.
windowStubs := {
  "Nautilus_ViewFrame_report_load_underway",
  "Nautilus_ViewFrame_report_load_compplete",
  "Nautilus_ViewFrame_report_load_failed",
  "Nautilus_ViewFrame_set_title",
  ...
}
% Pattern for window-to-view scenarios
windowToView := {scenarioChain:
  (idl_stub in viewStubs) and
  (emitter equal "gtk_signal_emit")
}
% Pattern for view-to-window scenarios
viewToWindow := {scenarioChain:
  (idl_stub in windowStubs) and
  (emitter equal "gtk_signal_emit")
```

```
}
```
Sets and patterns were used to extract all the scenarios defined by windowToView and viewToWindow. These extracted scenarios are quite useful for explaining how the Nautilus window collaborates with various views through CORBA and validating the layered communication architecture of Nautilus. Due to size limitations, we choose to show only three scenarios.

The scenario load location is an instance of pattern windowToView. Table 4 gives this match. It represents a sequence of function calls going from the Nautilus window to the music view when a location change is made by a Nautilus user.

Upon being signaled to load a new location, the music view starts to inform the Nautilus window of the status of its loading process. Two of the matched instances of pattern viewToWindow are found relevant to this loading process: report\_load\_underway (see Table 5) and report load complete (see Table 6).

The three scenarios in Tables 4-6 all use the function music\_view\_load\_location\_callback. We looked at the source code of this function, and found that nautilus\_music\_view\_load\_uri was called after nautilus view report load underway but before nautilus\_view\_report\_load\_complete. With this new information, we were able to construct a story to connect all these three scenarios: (1) the Nautilus window notifies the music view to load a new location; (2) the music view gets this notification and reports "load is underway"; (3) the music view starts the actual loading and reports "load is complete" after the loading is done.

| <b>load_location</b> (window-to-view) |                                         |  |
|---------------------------------------|-----------------------------------------|--|
| variable                              | matched function                        |  |
| request                               | update_view                             |  |
| relay                                 | nautilus_view_frame_load_location       |  |
| idl_stub                              | Nautilus_View_load_location             |  |
| idl_skel                              | _ORBIT_skel_Nautilus_View_load_location |  |
| idl_impl                              | impl_Nautilus_View_load_location        |  |
| emitter                               | gtk_signal_emit                         |  |
| service                               | music_view_load_location_callback       |  |

**Table 4. Scenario load location**

| report_load_underway (view-to-window) |                                         |  |
|---------------------------------------|-----------------------------------------|--|
| variable                              | matched function                        |  |
| request                               | music_view_load_location_callback       |  |
| relay                                 | nautilus_view_report_load_underway      |  |
| idl stub                              | Nautilus_ViewFrame_report_load_underway |  |
| idl skel                              | <b>ORBIT</b> skel Nautilus ViewFrame    |  |
|                                       | report_load_underway                    |  |
| idl_impl                              | impl_Nautilus_ViewFrame_                |  |
|                                       | report_load_underway                    |  |
| emitter                               | gtk_signal_emit                         |  |
| service                               | load_underway                           |  |

**Table 5. Scenario report load underway**

| <b>report_load_complete</b> (view-to-window) |                                         |  |
|----------------------------------------------|-----------------------------------------|--|
| variable                                     | matched function                        |  |
| request                                      | music_view_load_location_callback       |  |
| relay                                        | nautilus_view_report_load_complete      |  |
| idl_stub                                     | Nautilus_ViewFrame_report_load_complete |  |
| idl_skel                                     | _ORBIT_skel_Nautilus_ViewFrame_         |  |
|                                              | report_load_complete                    |  |
| idl_impl                                     | impl_Nautilus_ViewFrame_                |  |
|                                              | report_load_complete                    |  |
| emitter                                      | gtk_signal_emit                         |  |
| service                                      | load_complete                           |  |

**Table 6. Scenario report load complete**

#### **4.3 Scenario Modeling**

After the extraction of the communication scenarios for Nautilus, we used UML collaboration diagrams [5] to model them. The three collaboration diagrams in Figure 7 show their corresponding scenarios as annotations to the layered communication architecture of Nautilus (see Figure 4). In each scenario diagram, numbers show the order in which the interaction steps occur.

For a better understanding, we will take the scenario load\_location as an illustrative example and describe it in detail. A Nautilus user enters a location, */home/eazel/Music/The Berlin Recitals*, in the location bar (see Figure 1). The Nautilus window catches this event, and invokes a call update\_view on itself (step 1). A message nautilus view frame load location is sent to the view proxy (step 2), which then transforms the received message to Nautilus\_View\_load\_location (step 3) and sends it through the underlying CORBA (step 4). The window proxy receives the incoming message (step 5), and then it invokes a call gtk signal emit on the GTK Signal (step 6), which signals the music view to use function music view load location callback to load the new location, *The Berlin Recitals* (step 7). After the completion of the callback function, a music view for *The Berlin Recitals* is displayed to the user.

The other two scenario diagrams in Figure 7 illustrate the two view-to-window scenarios, which are caused by music view load location callback. They are straight forward, and we will omit the description of them in this paper.

For each scenario that captures the communication flow from the window to the view (e.g., Figure  $7(a)$ ), there must be several response scenarios, which describe the communication flow from the view back to the window (e.g., Figure 7(b) and Figure 7(c)). In both directions, only a small set of interface routines (see viewStubs and windowStubs) are used for communication. So, we can extract a fairly small set of communication scenarios.

By modeling these extracted scenarios, we produced a set of scenario diagrams, which are used as annotations for Nautilus. These diagrams improved our understanding of Nautilus by showing the interactions between the subsystems of Nautilus and the support technology CORBA.

### **5 Discussion**

Graph patterns provide software engineers with a flexible approach to explore the structural aspects of a software system. One particular use of graph patterns is to extract scenarios from the implementation of a software system, as demonstrated in this paper.

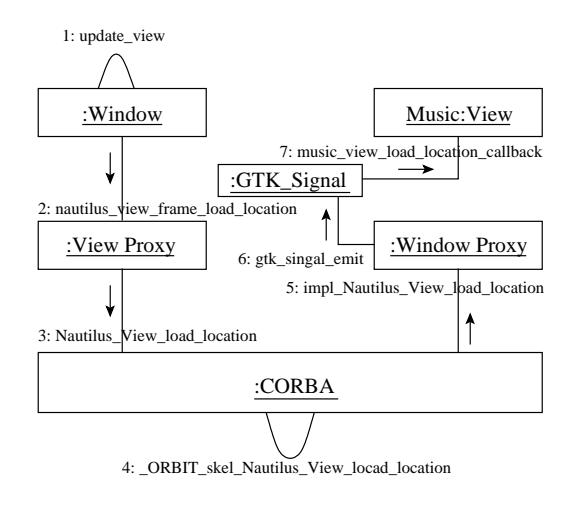

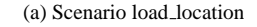

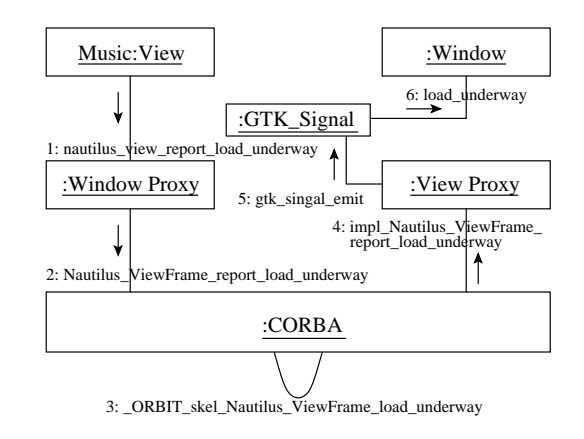

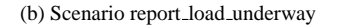

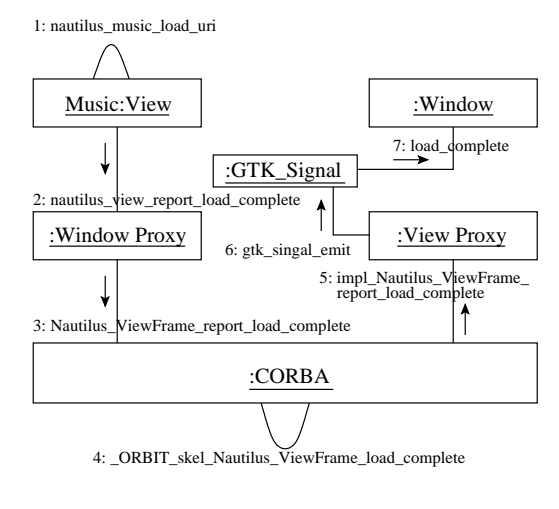

(c) Scenario report load complete

**Figure 7. Modeling communication scenarios**

By extending Grok for graph pattern matching, we are able to investigate many different kinds of structural interactions in a software system (involving function calls, event interactions, etc.) within the PBS architecture recovery framework. This is not meant to imply that Grok, as extended, is the only means for extracting scenarios by way of graph patterns. There are other approaches, for example, SQL queries and Prolog unification.

#### **5.1 SQL Queries**

We could have used Structured Query Language (SQL) instead of Grok to match graph patterns. This is because that facts extracted from a source program can be stored in a relational database, and because Grok's graph pattern rules can be translated to SQL query statements. Why did we choose to develop our own tool for extracting scenarios with graph patterns? There are three reasons:

- 1. Graph patterns are more intuitive for specifying graphlike structures, whereas SQL is designed for tableoriented computations.
- 2. Plain text files and semi-structured files are used extensively during the pipelined analysis supported by PBS. It is desirable to have a tool to work on those files directly rather than submit queries to a database.
- 3. Grok has powerful support for algebraic operations. It only took us a small amount of time to extend Grok for graph pattern matching through the reuse of the algebraic operations inside Grok.

#### **5.2 Prolog Unification**

Prolog is a powerful programming language used for solving problems that involve objects and relationships between objects [13]. In Prolog, the process of matching graph patterns is referred to as *unification*. For example, the pattern1 described in Section 3 can be expressed in a Prolog clause as follows:

```
pattern1(C, F, G, H) :-
                funcDef(C, F),
                funcDef(C, G),
                funcDef(C, H),
                funcCall(F, G),
                funcCall(G, H).
```
The graph patterns expressed in Grok are quite similar to those in Prolog. The main difference is that the syntax of graph patterns in Grok is more consistent with the data formats supported by the PBS toolkit: RSF and TA [10]. Our goal was to make graph pattern matching an integral part of Grok, and we were able to achieve this by extending the Grok language with algebraic operations or Prolog unification [14, 15].

#### **5.3 Lessons Learned**

In our analysis of Nautilus, we extracted (using *cfx*) and prepared (using scripts) a factbase for Nautilus based on the static analysis of source code. Though this factbase contained no runtime facts about the dynamic behavior of Nautilus, it was quite useful for understanding the layered communication architecture of Nautilus by extracting scenarios.

Driven by the need to understand a software system, a software engineer may choose different extraction methods, either static methods (e.g., parsing and scripting) or dynamic methods (e.g. debugging and profiling). Runtime facts extracted during code execution can be used to validate the ordering of interactions in a scenario that is extracted using graph patterns. On the other hand, facts extracted in static scenario analysis can provide useful guidelines for dynamic extraction.

One of the troubles we had with Nautilus was identifying a useful set of scenarios, because substantial knowledge about the important tasks of the system were required. Our experience showed that such knowledge could be accumulated during architecture extraction. In our analysis, the *trial-and-error* method was applied to extract useful scenarios. We carried out many iterations of defining patterns before we got useful matches.

After we extracted a set of useful scenarios, we chose to model them using UML collaboration diagrams, instead of sequence diagrams. This is because a collaboration diagram (e.g., Figure  $7(a)$ ) can have a direct layout mapping to a software architecture (e.g., Figure 4). Scenarios can be used as annotations for software architectures, augmenting programmers' understanding of a software system. Many difficulties we had in understanding Nautilus's architecture were mitigated by the extraction of useful scenarios. For example, we found that the initialization of view components exposed a similar mechanism as the one shown in Figure 4.

# **6 Related Work**

To our knowledge, no previous work has been done to extract scenarios using graph patterns, but a variety of studies [16, 17, 18, 19, 20] are closely related to our work.

Guo, Kazman *et al.* applied SQL queries to extract structural patterns [16]. In their approach, the facts extracted from a source program are stored in a relation database, and a pattern recognition plan is developed as a set of SQL query statements. They focused on recovering design patterns employed in the implementation of a software system, for example, the Presentation Abstraction Control (PAC) pattern. Their method for describing a recognition plan is quite similar to the way we define a graph pattern. To carry out a pattern recognition plan, they need to translate it into SQL queries.

Jerding *et al.* used code instrumentation to extract the call trace from the execution of a program [17, 18]. Their pattern recognition algorithm is based on substring matching heuristics, which can be used to locate interesting execution scenarios from voluminous trace information. They also developed a prototype visualizer to model execution scenarios using a variation of Message Sequence Charts.

In  $[19]$ , Systä used a debugging tool to trace runtime events during the execution of object-oriented programs. A large amount of event trace information was produced and then reduced to a reasonable amount by a CASE tool for extracting behavioral patterns. In her approach, behavioral patterns can be extracted using a string-based matching algorithm.

Pal described a technique of lifting low-level call sequences to illustrate dynamic interactions at the component level [20]. He first chose a set of scenarios. Then, for each of these scenarios, he used *gdb* to trace call sequences by defining breakpoints during debugging. The traced call sequences were abstracted up to the component level.

## **7 Conclusions**

We presented an approach to extracting scenarios based on static information recovered from the source code of a software system. The approach requires no modifications of the source code and doesn't require profiling the executable. The approach is semi-automated. Graph patterns are used to describe the interactions between the components and a relational calculator is used to locate the matching patterns in the source code of the software system. We have shown through the Nautilus case study that scenario extraction was useful for improving a programmer's understanding of a software system's architecture.

# **References**

- [1] G. C. Murphy, D. Notkin and K. Sullivan. Software Reflexion Models: Bridging the Gap between Source and High-Level Models. In *Proc. of the 3rd ACM Symposium on the Foundations of Software Engineering*, pp. 18-28, Washington, D.C., October 1995.
- [2] I. T. Bowman, R. C. Holt and N. V. Brewster. Linux as a Case Study: It Extracted Software Architecture. In *Proc. of the 21st International Conference on Software Engineering*, Los Angeles, California, May 1999.
- [3] R. Kazman, G. Abowd, L. Bass and P. Clements. Scenario-Based Analysis of Software Architectur. *IEEE Software*, 13(6):47–55, 1996.
- [4] P. Kruchten. The "4+1" View Model of Architecture. *IEEE Software*, 12(6):42–50, November 1995.
- [5] M. Fowler and K. Scott. *UML Distilled: A Brief Guide to the Standard Object Modeling Language*. Addison-Wesley, 2000.
- [6] Nautilus. http://nautilus.eazel.com, June 2001.
- [7] GNOME. http://www.gnome.org, January 2002.
- [8] H. Zimmermann. OSI Reference Model the ISO Model of Architecture for Open Systems Interconnection. *IEEE Transactions on Communications*, 28(4):425–432, April 1980
- [9] R. C. Holt. Software Architecture Abstraction and Aggregation as Algebraic Manipulations. In *Proc. of CASCON'99*, Toronto, Canada, November 1999.
- [10] The Portble Bookshelf. http://www.swag.uwaterloo.ca/pbs, September 2001.
- [11] The GTK+ Online Reference. http://www.gtk.org, January 2002.
- [12] H. Müller, O. Mehmet, S. Tilley and J. Uhl. A Reverse Engineering Approach to Subsystem Structure Identification. *Journal of Software Maintenance: Research and Practice*, Vol. 5(4), pp. 181–204, December 1993.
- [13] W. F. Clocksin and C. S. Mellish. *Programming in Prolog*, 4th edition. Springer-Verlag, 1994.
- [14] GNU Prolog, version 1.2.8. http://pauillac.inria.fr/ diaz/gnuprolog, October 2001.
- [15] XPCE/SWI Prolog, version 5. http://www.swi-prolog.org, April 2002.
- [16] G. Y. Guo, J. M. Atlee and R. Kazman. A Software Architecture Reconstruction Method. In *Proc. of the 1st IFIP Working Conference on Software Architecture*, pp. 15–33, San Antonio, Texas, February 1999.
- [17] D. Jerding, J. Stasko and T. Ball. Visualizing Interactions in Program Executions. In *Proc. of ICSE'97*, pp.360–370, Boston, Massachusetts, May 1997.
- [18] D. Jerding and S. Rugaber. Using Visualizatin for Architectural Localization and Extraction. In *Proc. of the 4th WCRE*, pp.56–65, Amsterdam, Netherland, October 1997.
- [19] T. Systä. Understanding the Behavior of Java Programs. In *Proc. of the 7th WCRE*, Brisbane, Australia, November 2000.
- [20] C. Pal. A Technique for Illustrating Dynamic Component Level Interactions Within a Software Architecture. In *Proc. of CASCON'98*, pp. 134–146, Toronto, Canada, November 1998.